# **Introduction aux Réseaux Informatiques**

# **Travaux Pratiques 4- NAT pour IPv4**

# **Topologie**

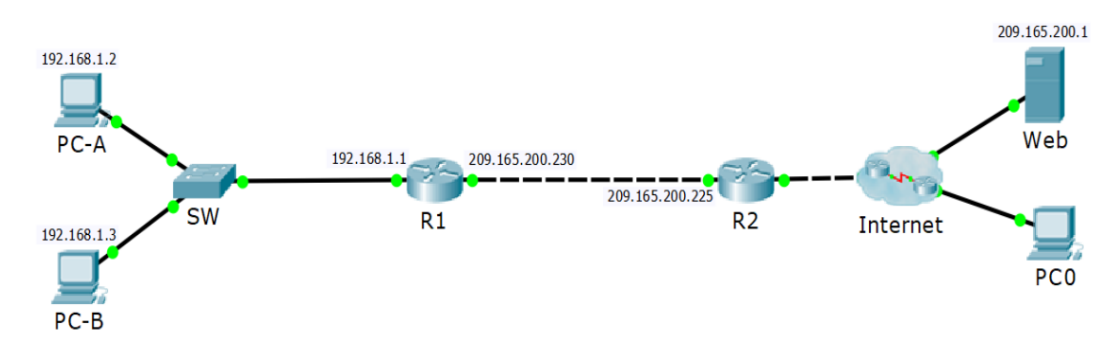

## **Table d'adressage**

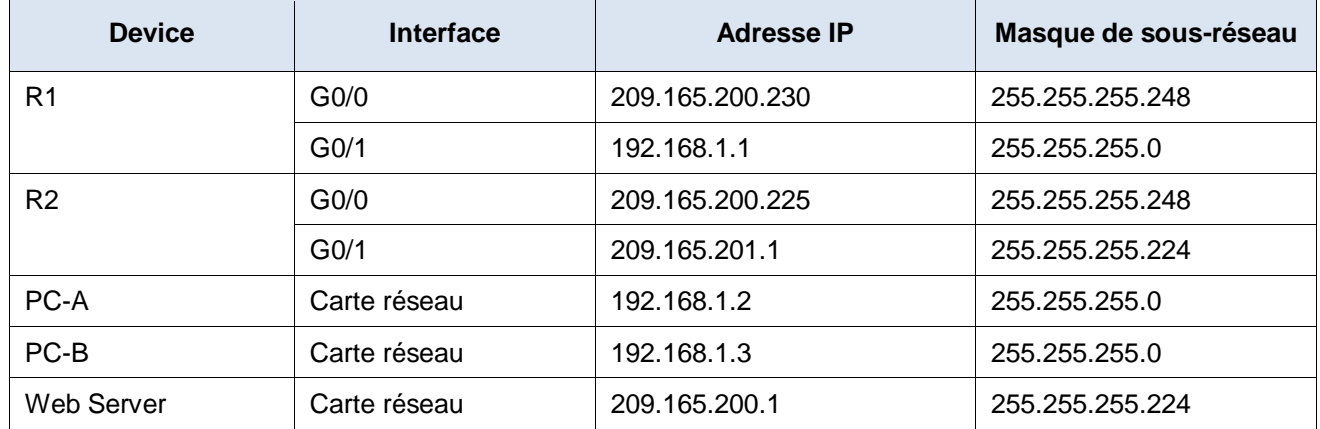

#### **Travail demandé**

- Partie 1 : Création d'un réseau et configuration des paramètres de base
- Partie 2 : Configuration du NAT statique
- Partie 3 : Configuration du NAT dynamique
- Partie 4 : Configuration du PAT

#### **Partie 1 :**

La création du réseau et la configuration des paramètres de base des différents équipements sont accomplis. Télécharger le fichier **tp4.pkt** contenant la topologie préconfigurée, à partir du site personnel de l'enseignant. Ouvrir le fichier avec le logiciel Packet Tracer.

# **Partie 2 : Configuration du NAT statique**

La configuration du NAT dynamique comprend trois étapes :

- Créer un mappage entre l'adresse locale interne et une adresse globales interne
- Spécifier les interfaces, interne et externe, participant au NAT

Vous allez configurer le NAT statique de sorte que PC-A peut communiquer avec le serveur Web et soit directement accessible depuis Internet.

- 1- Tester la connectivité entre les PC-A et PC-B avec le Web Server
- 2- Créer un mappage entre l'adresse locale interne du PC-A et une adresse globale interne, soit 209.165.200.229
- 3- Configurer les interfaces participant à la traduction. La configuration doit spécifier l'interface intérieure et extérieure par rapport à NAT
- 4- Vérifier que le NAT statique fonctionne sur R1 en affichant la table de traduction NAT sur R1
- 5- Tester maintenant la connectivité entre les PC-A et le Web Server
- 6- Visualiser une autre fois la table de traduction NAT sur R1, et ce pour s'assurer du fonctionnement du NAT

## **Partie 3 : Configuration du NAT dynamique**

La configuration du NAT dynamique comprend quatre étapes :

- Définissez le pool d'adresses globales internes à utiliser dans le NAT
- Définissez une liste de contrôle d'accès (ACL) standard pour spécifier les adresses locales internes autorisées dans le NAT

- Liez l'ACL au pool

- Spécifier les interfaces, interne et externe, participant au NAT
	- 1- Eliminer toutes les configurations faites dans la partie 2
	- 2- Tester la connectivité entre PC-A et le Web Server
	- 3- Créez un pool de trois adresses, 209.165.200.226-209.165.200.228, et lui attribue un nom
	- 4- Définissez une ACL pour autoriser toutes les adresses locales internes. Dans ce cas, tous les hôtes du réseau local (privé) R1 sont éligibles pour la traduction
	- 5- Liez l'ACL au pool
	- 6- Configurer les interfaces participant à la traduction. La configuration doit spécifier l'interface intérieure et extérieure par rapport à NAT
	- 7- Tester maintenant la connectivité entre les PC-A et le Web Server
	- 8- Vérifie le fonctionnement du NAT, en visualisant la table de traduction NAT sur R1
	- 9- Quelle est l'adresse global interne de PC-B ?

## **Partie 4 : Configuration du PAT**

La configuration du PAT peut utiliser une seule adresse global interne pour la traduction, ou elle peut utiliser un pool d'adresses.

- Pour le pool les étapes de configuration sont similaires à ceux de la partie 3 (NAT dynamique), juste on ajoute le mot **overload** à la fin de la commande qui lie l'ACL au pool
- Dans le cas d'une seule adresse :
	- On définit la liste d'accès (ACL)
	- On crée le mappage avec la commande **ip nat inside source**, et on ajoute **overload** à la fin
	- 1- Eliminer les configurations faites dans 3 et 5 de la partie 2
	- 2- Tester la connectivité entre PC-A et le Web Server
	- 3- Créer un mappage entre les adresses locales internes et l'adresse globale interne, soit 209.165.200.230, en spécifiant son interface
	- 4- Tester maintenant la connectivité entre PC-A et PC-B avec le Web Server
	- 5- Vérifie le fonctionnement du PAT, en visualisant la table de traduction NAT sur R1